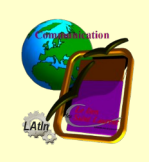

# Informatique fil bleu - Livre V:III:I

La découverte du tableur

### **Sommaire**

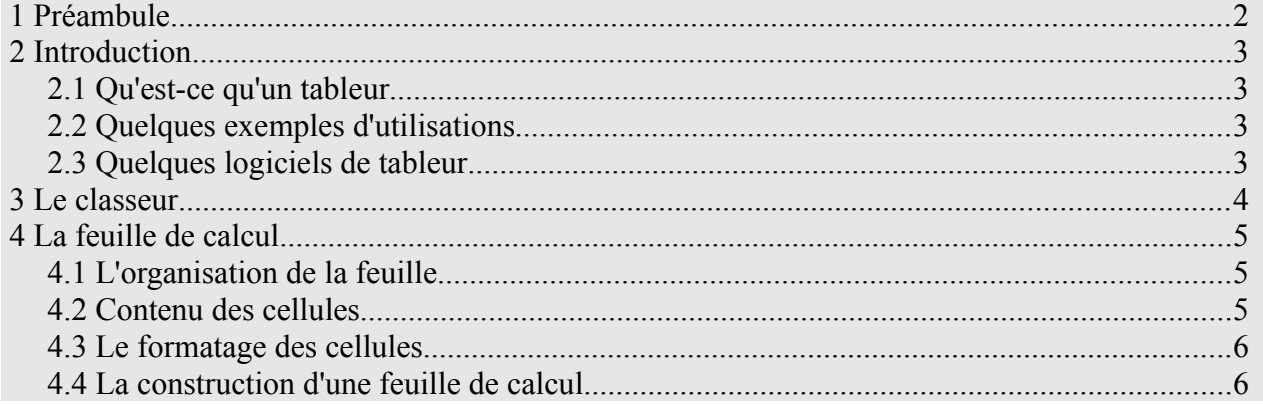

#### Révisions du document

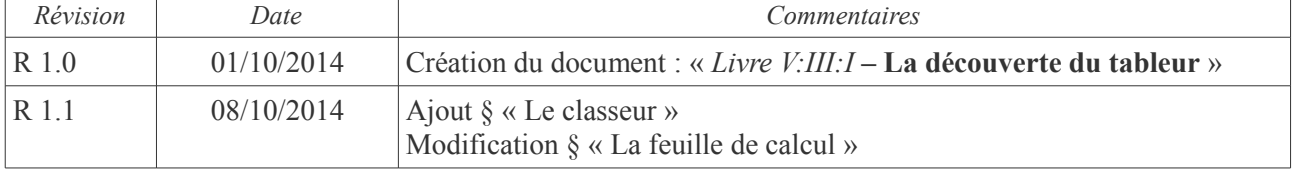

# **1 Préambule**

Ce document a été créé dans le cadre des ateliers informatiques de l'association « Le lien des Saint Laurent ».

Ces ateliers ont pour ambition de permettre aux membre de l'association d'échanger, de s'entraider et de mutualiser les expériences.

En 2014 nous avons ajouté la notion de programmes d'informations/formations thématiques pour chacun des niveaux (bleu et rouge) des ateliers.

Les programmes, « fils bleu » et « fil rouge », sont proposés dans chaque atelier correspondant si, à l'issue des échanges d'expériences, le temps restant est suffisant.

Ce document propose des exercices pratiques, théoriques ou extrapolés de cas réels, à réaliser en ateliers.

Chaque exercice peut s'étendre sur plusieurs ateliers en fonction des temps disponibles et du niveau de difficulté.

# **2 Introduction**

#### *2.1 Qu'est-ce qu'un tableur*

Un tableur est une logiciel informatique capable de manipuler des feuilles de calcul. Il permet :

- de saisir des listes de données en tableau (bases de données),
- d'effectuer des calculs plus ou moins complexes, automatisés ou non,
- de manipuler des données de différents types (nombres, dates, heures, textes, monnaies, ...)
- d'interpréter graphiquement des données
- d'automatiser des manipulations

#### *2.2 Quelques exemples d'utilisations*

- Liste d'invités à une manifestation avec adresse, mail, tél., etc.
- Carnet d'adresse.
- Suivis de consommation (électricité, essence, impôts) avec évolution, tendance, graphique, ...
- PAF (calcul de la quote-part de chaque participant à une manifestation organisée en collectivement)

#### *2.3 Quelques logiciels de tableur*

- Excel (inclus dans la suite Microsoft Office) ; logiciel propriétaire sans doute le tableur le plus utilisé et le plus connu
- Lotus Notes : logiciel propriétaire (IBM) utilisé en entreprise
- Lotus Symphony : logiciel propriétaire (IBM) gratuit (issu de OpenOffice)
- Calc de la suite Apache OpenOffice : logiciel libre et gratuit (fork de OpenOffice)
- Calc de la suite LibreOffice : logiciel libre et gratuit (fork de OpenOffice)

## **3 Le classeur**

Le fichier généré par par un tableur est nommé « classeur ». Son nom est libre et respecte la forme générale des noms de fichiers. Son extension dépend du tableur et du format choisi :

- Tableur Excel (Microsoft) : .XLS / .XLSX / ...
- Tableur CALC (LibreOffice, OpenOffice) : ODS

Un classeur contient 1 à n feuilles de calcul (tableaux). Trois feuilles sont généralement créées à l'ouverture d'un nouveau classeur. LibreOffice CALC permet de spécifier le nombre et le préfixe des feuilles :

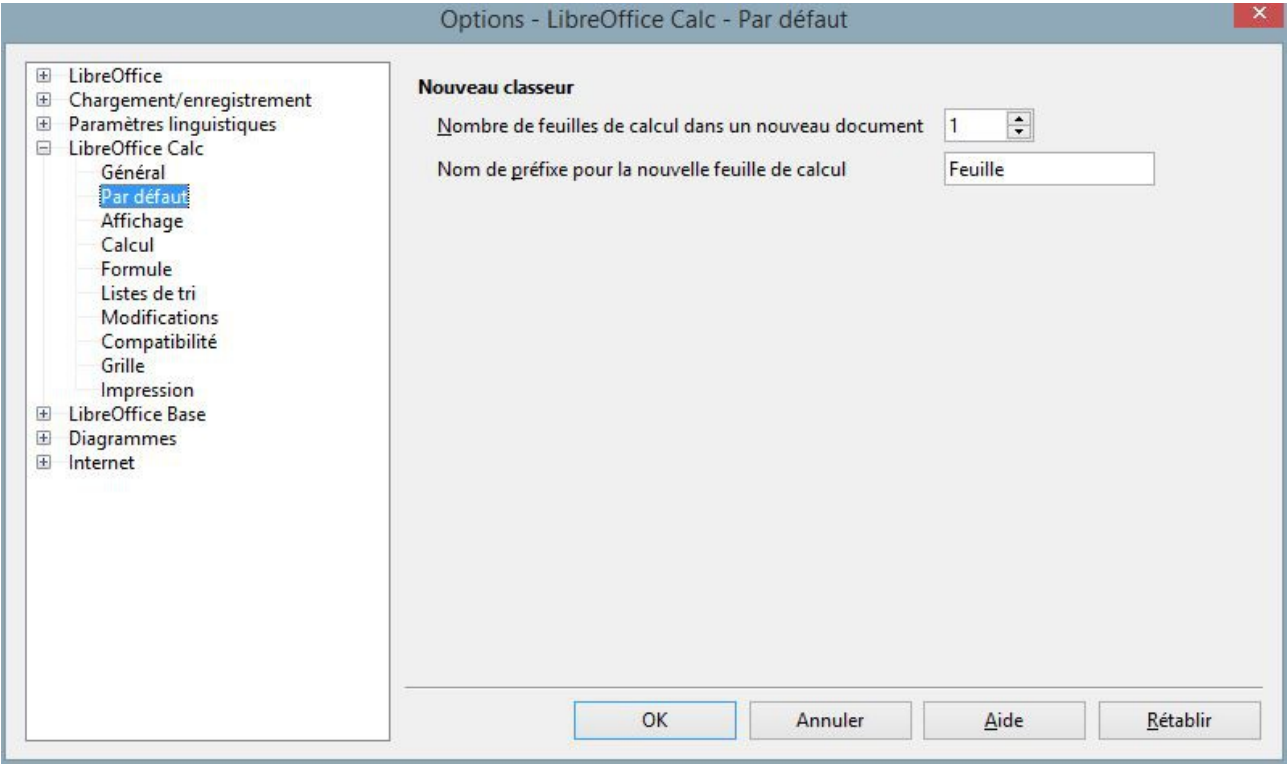

*Illustration - Options de LibreOffice CALC*

# **4 La feuille de calcul**

#### *4.1 L'organisation de la feuille*

La feuille de calcul est constituée de **cellules** rangées en tableau à 2 dimensions (**lignes**, **colonnes**).

Les lignes sont adressées par des numéros (1, 2, 3, ...) et les colonnes par des lettres (A, B, C, …Z, AA, AB, AC, …AZ, BA, BB, BC, …).

Les adresses de lignes et de colonnes précédées par \$ (\$36, \$A, ...) sont des adresses absolues.

Une cellule est identifiée par son adresse colonne/ligne (A1, \$A\$1, \$A1, A\$1, BR528, \$BR\$528, etc.)

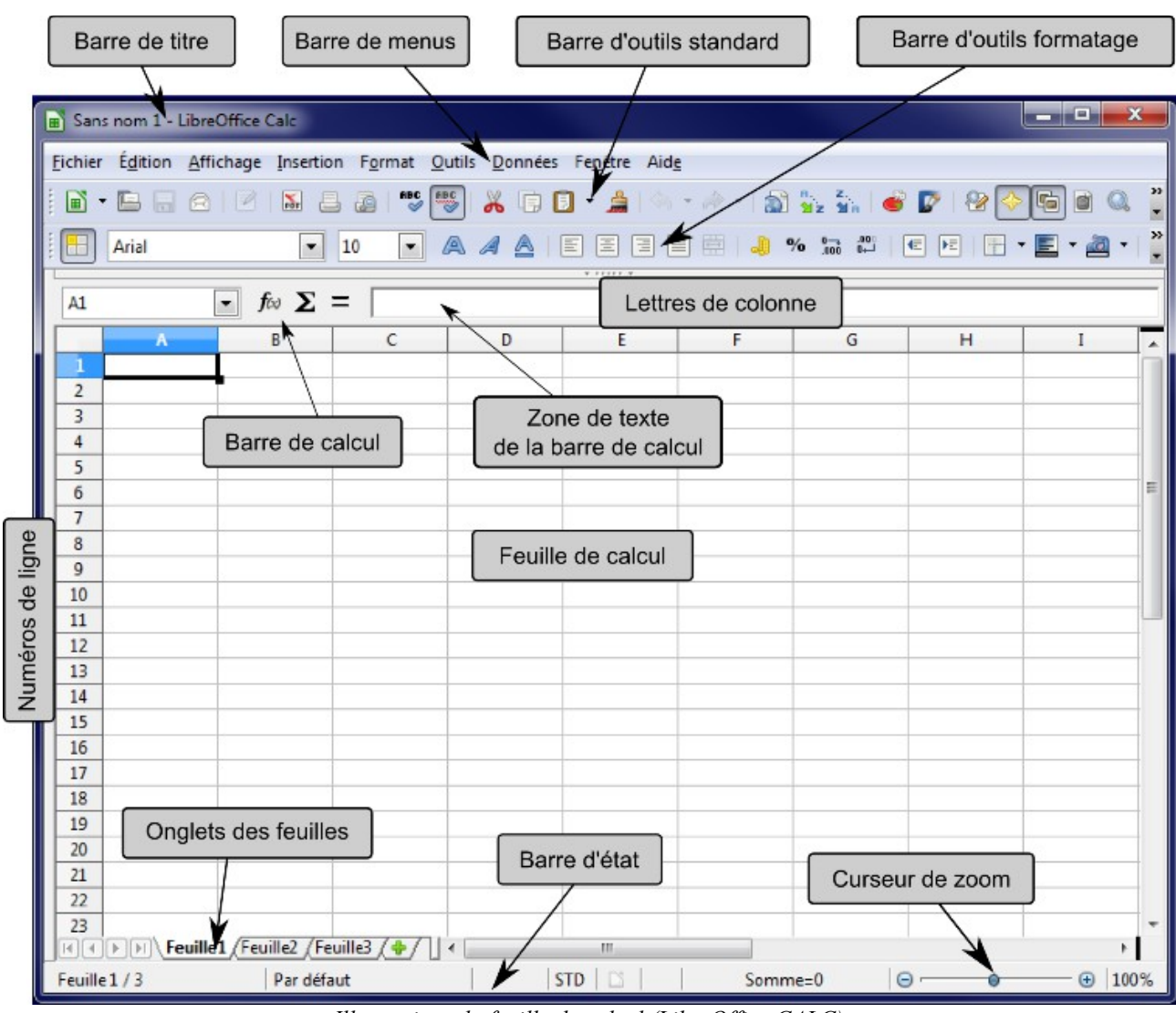

*Illustration : la feuille de calcul (LibreOffice CALC)*

#### *4.2 Contenu des cellules*

Une cellule peut contenir :

un texte,

- une valeur,
- une formule de calcul,
- une fonction de type mathématique, statistique, de texte, logique, ...

Le contenu d'une cellule peut être affiché selon un masque prédéfini (nombre : entier, décimal à x décimales, pourcentage, monnaie, …, date : aammjj, jjmmaa, …, etc.), dans un format (police, arrière plan) fixe ou conditionnel.

#### *4.3 Le formatage des cellules*

Le format des cellules permet de spécifier :

- la façon d'afficher le contenu (décimales, signe monétaire, pourcentage, ...), la police, les effets (couleur police, souligné, majuscule, barré, exposant, …), le cadrage dans la cellule (gauche, droite, centre, milieu, haut, bas, …), le sens (horizontal, vertical, en biais, …),
- les encadrements et couleur de fond d'une cellule ou d'une plage de cellule (bordures et arrière-plan),
- la possibilité d'accéder aux cellules et de les modifier ou non (protection).

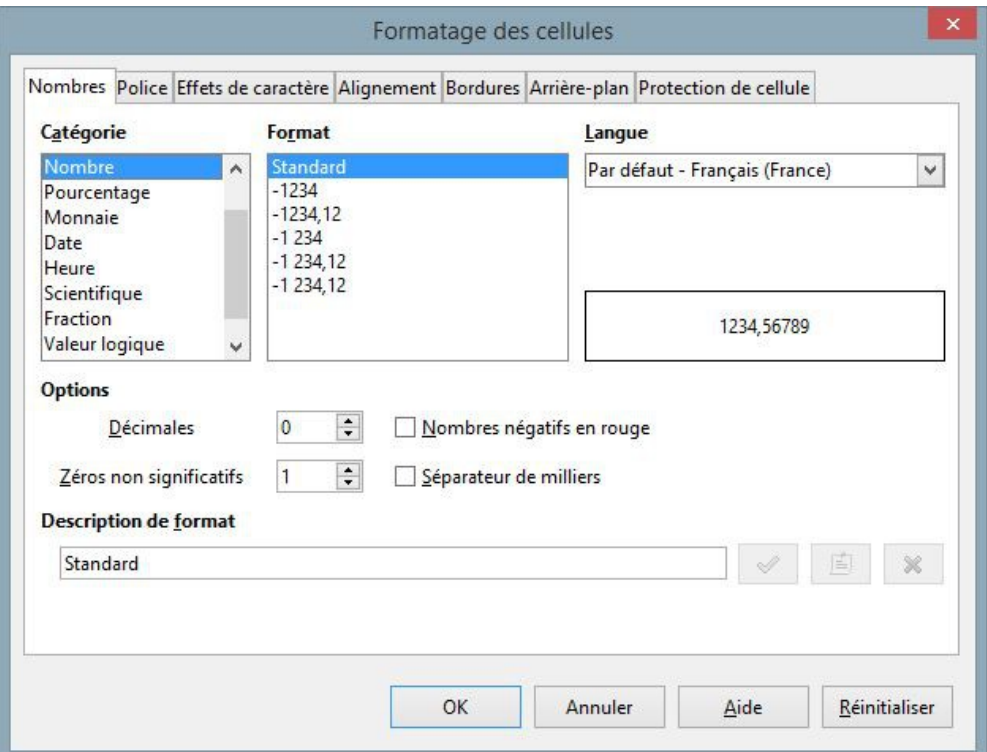

*Illustration – La fenêtre de formatage des cellules sous LibreOffice CALC*

#### *4.4 La construction d'une feuille de calcul*

Organiser le tableau en prévoyant de mettre en lignes les informations les plus nombreuses (liste d'opérations par exemple) et en colonnes les éléments fixes ou plus stables (ventilation par catégories par exemple).

Saisir les intitulés de colonnes sur la(les) première(s) ligne(s).

|                                                           | Dépenses |  |  | Recettes | Bangue |                             |  |
|-----------------------------------------------------------|----------|--|--|----------|--------|-----------------------------|--|
| Opérations Quotidien Santé Voitures Sorties Maison Jardin |          |  |  |          |        | Carte crédit Compte courant |  |
|                                                           |          |  |  |          |        |                             |  |
|                                                           |          |  |  |          |        |                             |  |

*Illustration – Intitulés des colonnes*

Formater les intitulés de colonnes.

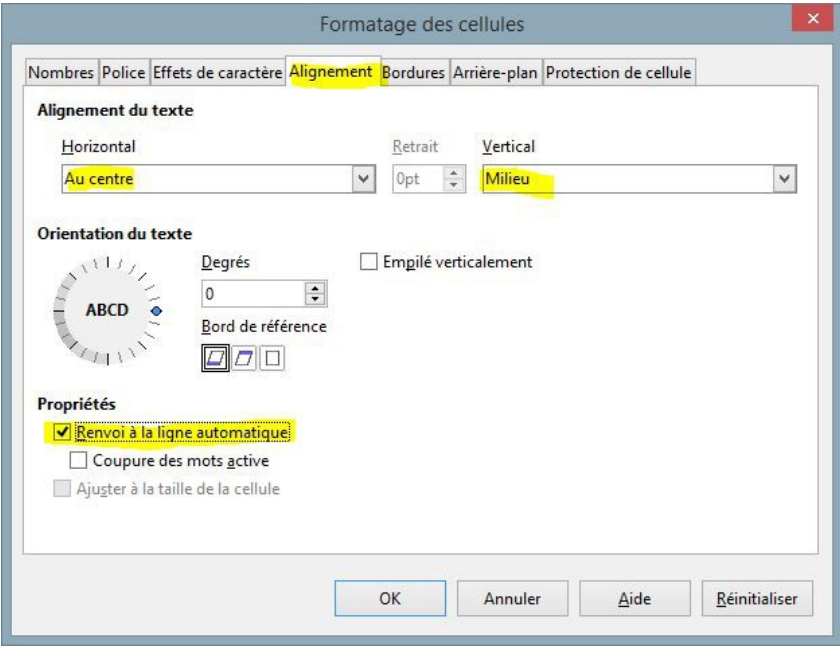

*Illustration – Centrer les intitulés de colonnes*

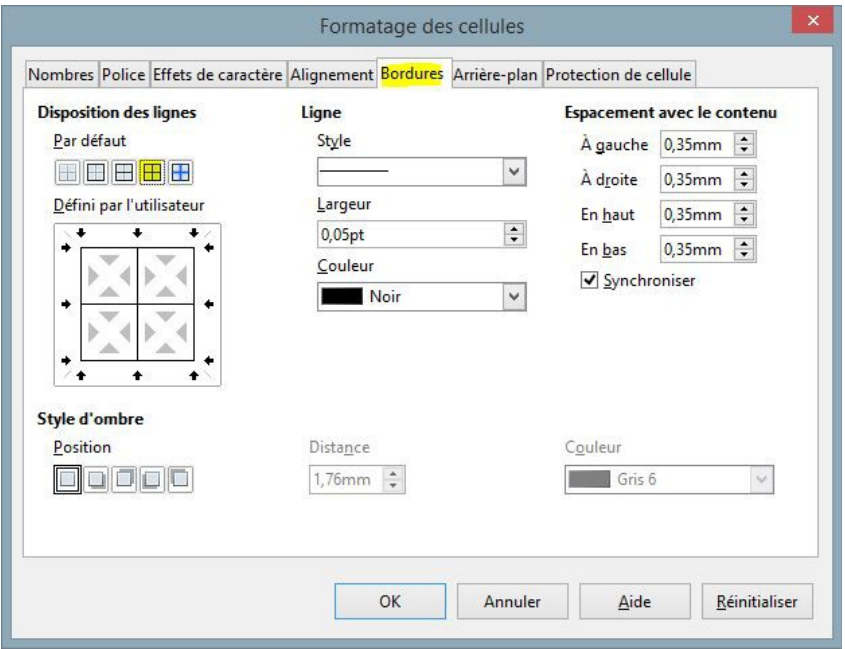

*Illustration – Encadrer les intitulés de colonnes*

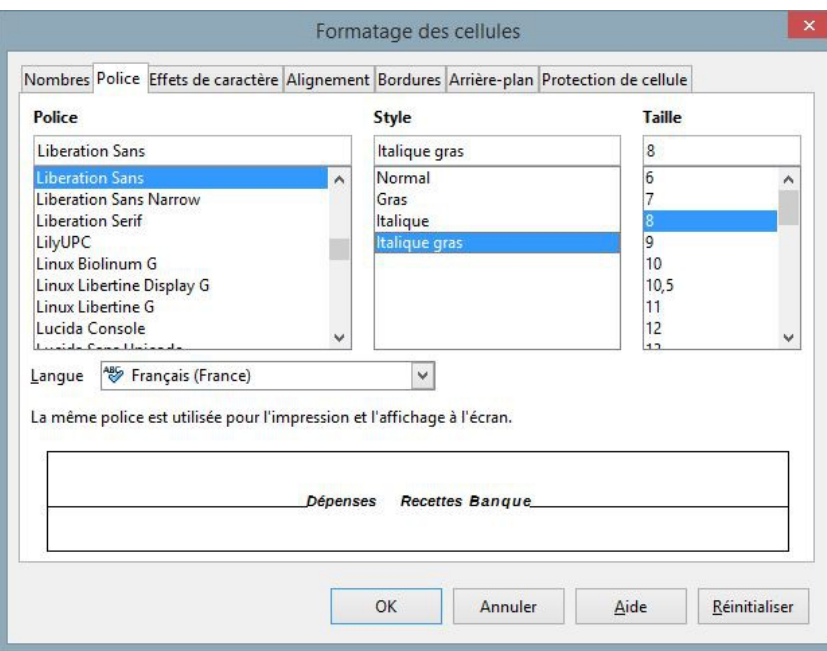

*Illustration – Intitulés en gras, italiques et taille réduite*

Ajuster les largeurs des colonnes, grouper si nécessaire les intitulés communs à plusieurs colonnes et griser les cellules.

|  |                   | B                |       | D               |                |               | G             | H               |              |                |
|--|-------------------|------------------|-------|-----------------|----------------|---------------|---------------|-----------------|--------------|----------------|
|  | <b>Opérations</b> | <b>Dépenses</b>  |       |                 |                |               |               |                 | Bangue       |                |
|  |                   | Quotidien        | Santé | <b>Voitures</b> | <b>Sorties</b> | Maison        | <b>Jardin</b> |                 | Carte crédit | Compte courant |
|  |                   |                  |       |                 |                |               |               |                 |              |                |
|  |                   |                  |       |                 |                |               |               |                 |              |                |
|  |                   | n                | ◡     | D               |                |               | $\sim$<br>u   | H               |              |                |
|  |                   |                  |       | <b>Dépenses</b> |                |               |               | <b>Recettes</b> |              | Banque         |
|  | <b>Opérations</b> | <b>Ouotidien</b> | Santé | <b>Voitures</b> | <b>Sorties</b> | <b>Maison</b> | <b>Jardin</b> |                 | Carte crédit | Compte courant |

*Illustration – Largeur de colonnes, bordures et arrière-plan*